## **Inloggen in Mediaweb via Proquro**

## **Geen toegang tot Proquro?**

Heb je (nog) geen toegang tot Proquro, dan kun je hiervoor de rechten aanvragen via [deze link](https://dela.topdesk.net/tas/public/ssp/). Vervolgens kies je de volgende opties:

- > applicaties en rechten
- > applicaties aanvragen
- > applicaties financieel benodigd op 'ja' zetten
- > en dan Proquro Nederland op 'ja, rechten toekennen'

**Let op:** Vergeet niet de DELA inlognaam en de juiste kostenplaats te vermelden.

## **Wel toegang tot Proquro?**

Als je toegang hebt tot Proquro, kun je heel gemakkelijk inloggen in Mediaweb. Je volgt de volgende stappen:

**1** Klik op het tabblad [Bestellen].

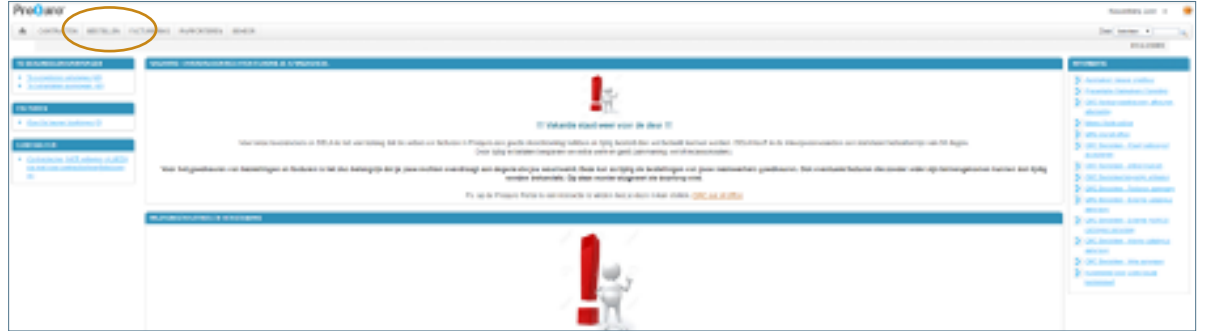

Maak een 'favoriet' van de link naar Mediaweb (webshop Kampert Nauta). Dit hoef je maar één keer te doen. **2** Je ziet dan de link voortaan gelijk op de startpagina van de bestelmodule (tabblad Bestellen).

> Klik op [Catalogi]

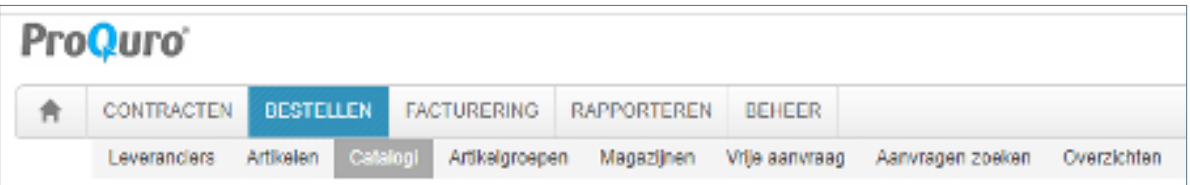

> Zoek op bijv. Kampert of mediaweb. Klik op het sterretje vooraan de regel om deze favoriet te maken.

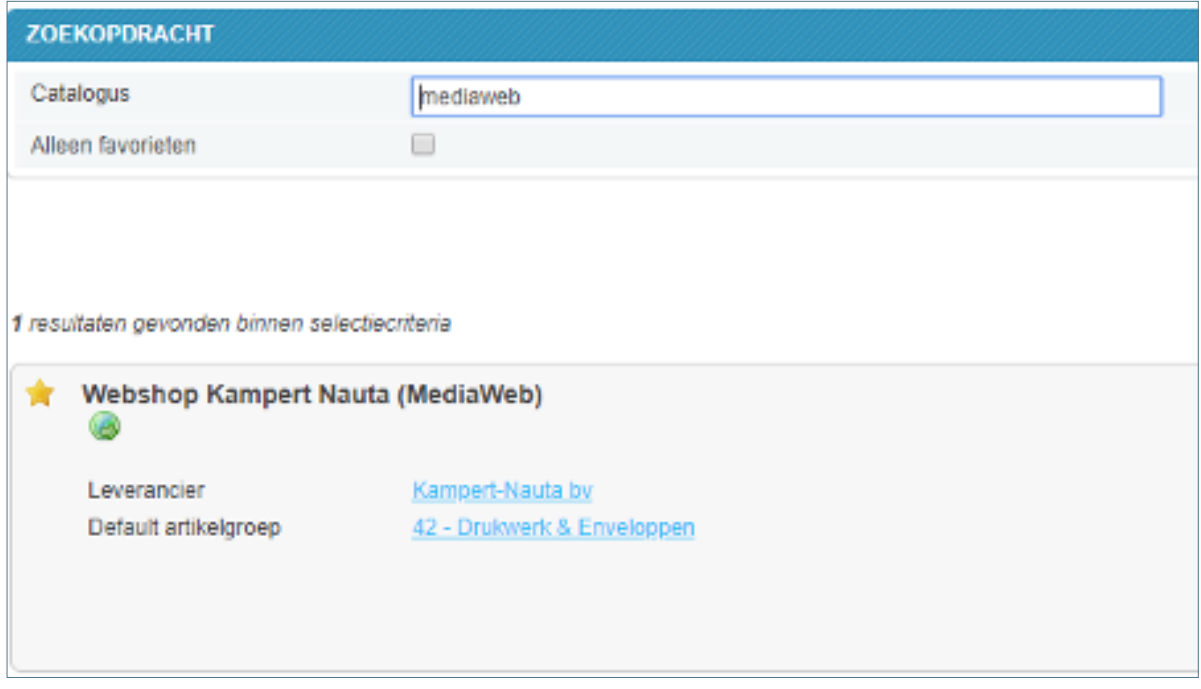

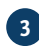

Je ziet de link naar Mediaweb nu gelijk op de startpagina van de bestelmodule (tabblad Bestellen). **3** Om Mediaweb te openen klik je op deze link.

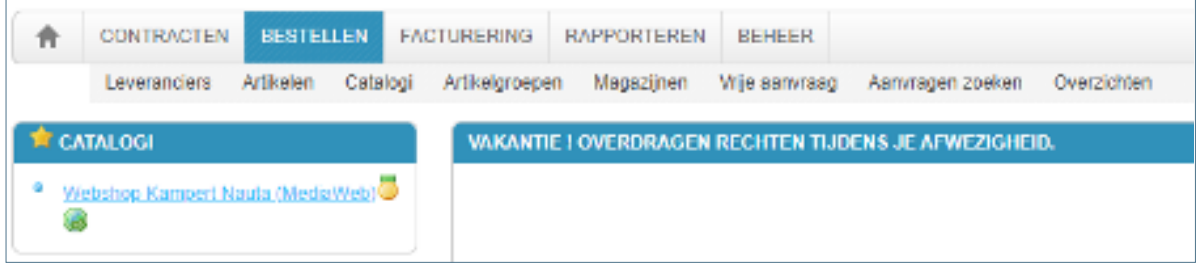

Wanneer je spullen bestelt, vergeet dan niet de order af te ronden in Proquro. **4**Bij vragen kun je contact opnemen met Support Proquro via [support.proquro@dela.org](mailto:support.proquro%40dela.org?subject=).

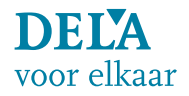